# **Online Submission/Review System Guidelines** -**Guest Editor (GE)**-

\*Acronym: **GE**=Guest Editor; **RE**=Reviewer; **EC**= Editor-in-Chief

### *0. Log in*:

 (1) GE's account has been activated. To log in, please click "Forgot your password?" to get an automatically-generated password sent to your email address. The system will also send assignments via email to GE with links provided to access the system. Please keep the content of systematic letters and links strictly confidential and do not disclose them to any third party in order to protect the right of privacy as well as the integrity of the submission/review process.

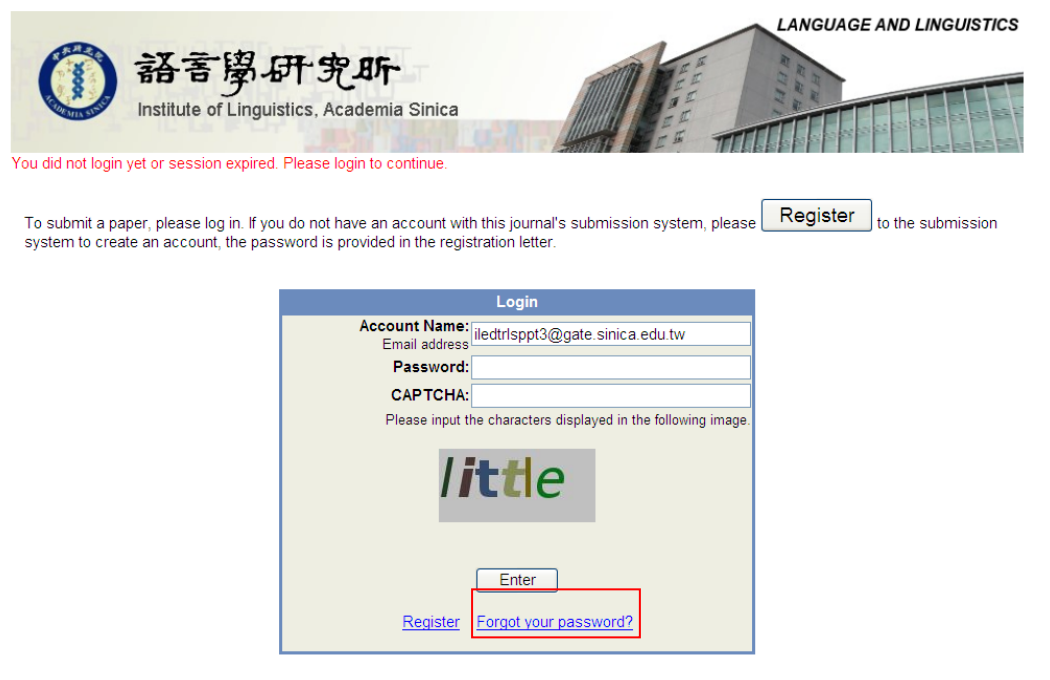

#### (2) Entering Different Categories:

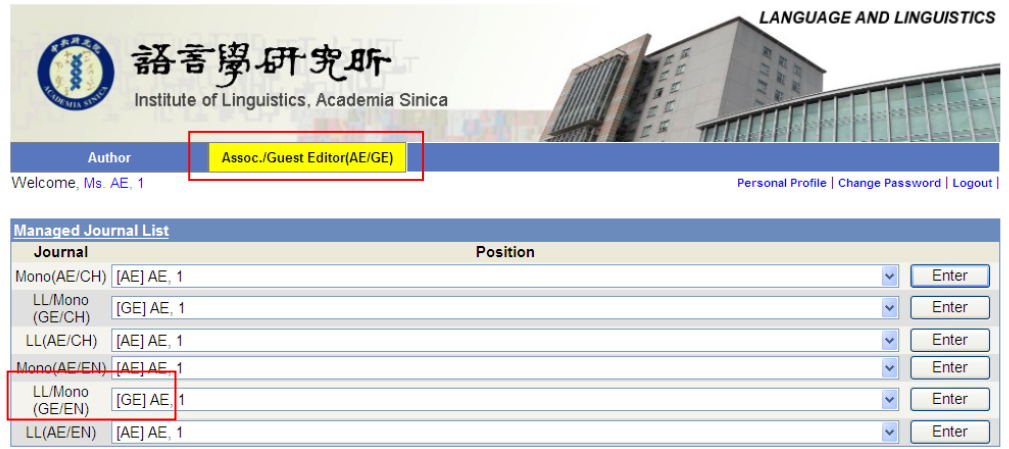

## *1. GE Pre-screening the Paper:*

(1) Enter **Paper Assignment** to process the paper

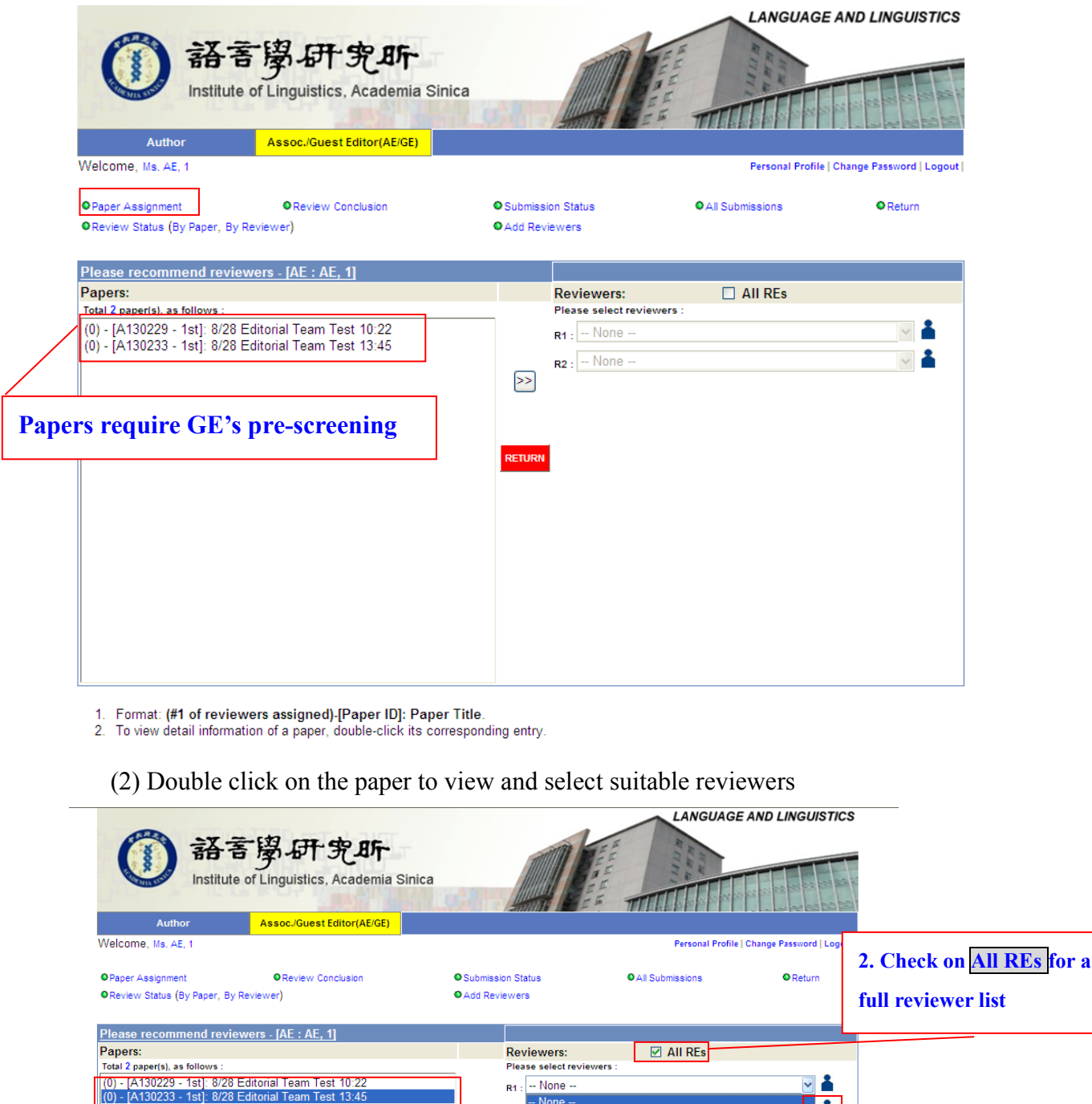

 $\lambda$ 

try

 $\gg$ 

1. **Double click to view paper's content and detailed information**ring Paper of L&L(AE/EN)<br>Paper ID : P 10001 Times : 1st Title : Second language learners' native-like Author(s) : **Electronic (1999)**, National **Contract Contract (1999)**, University, TAIWAN) Major Research Field : Child Language Acquisition **Minor Research Field(s)** : Syntax Language(s) : Chinese-Mandarin Keyword(s): Mandarin, Structural priming, Syntax, Processing, SLA Abstract File : 48KB, 2015/01/05 11:03:49

Manuscript : 201KB, 2015/01/05 11:03:49

Reviewer(s) :<br>
Reviewer(s) :<br>
Capacitan (Accept Review: 2015/514)<br>
Cocline Review: 2015/514)<br>
Cocline Review: 2015/611)

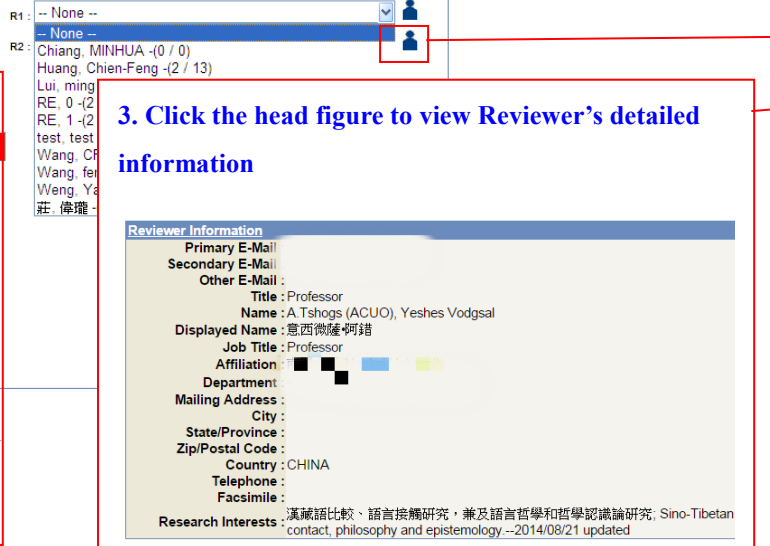

(3) After selecting enough number of reviewers (for article: 2 reviewers are required; for monograph: 3-4), please click on " $\gg$ " to send to EC for confirmation. A small window will pop up: "An email will be sent to EC for confirmation. Are you sure?" Please click "Yes" and then the data will be saved and EC will be informed.

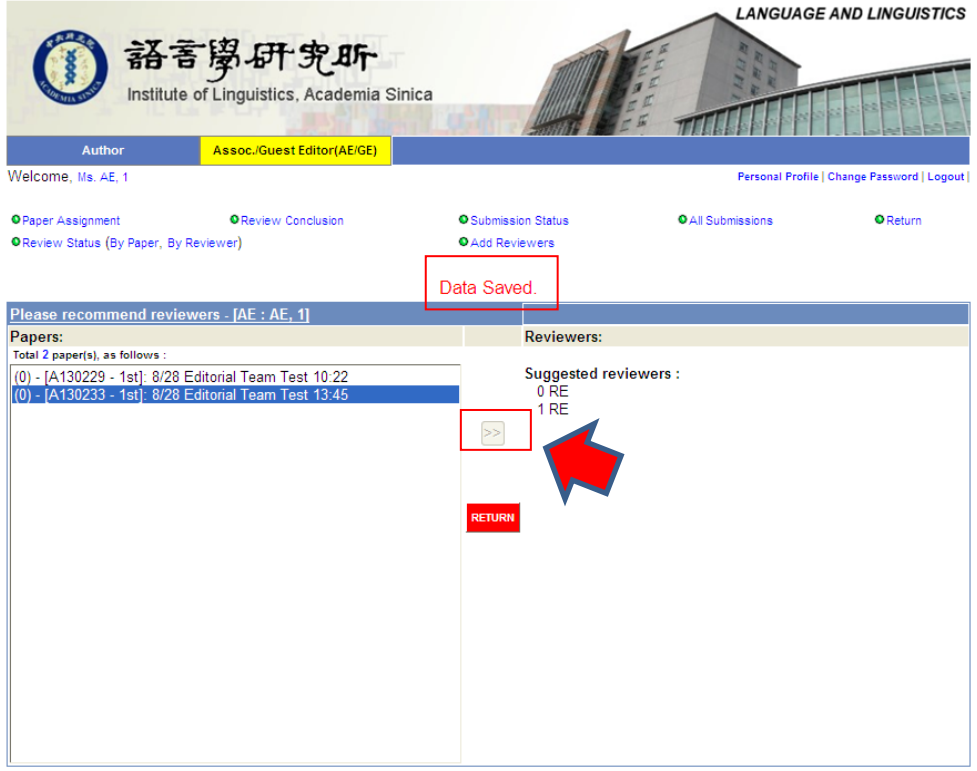

1. Format: (#1 of reviewers assigned)-[Paper ID]: Paper Title.<br>2. To view detail information of a paper, double-click its corresponding entry.

(4) If the paper is not suitable for publication and outer review, please click 'RETURN' to inform EC to reject the paper. If there is any question or assistance required, please inform the editorial staff via  $\frac{lllum}{m}$  llsubmit (@gate.sinica.edu.tw.

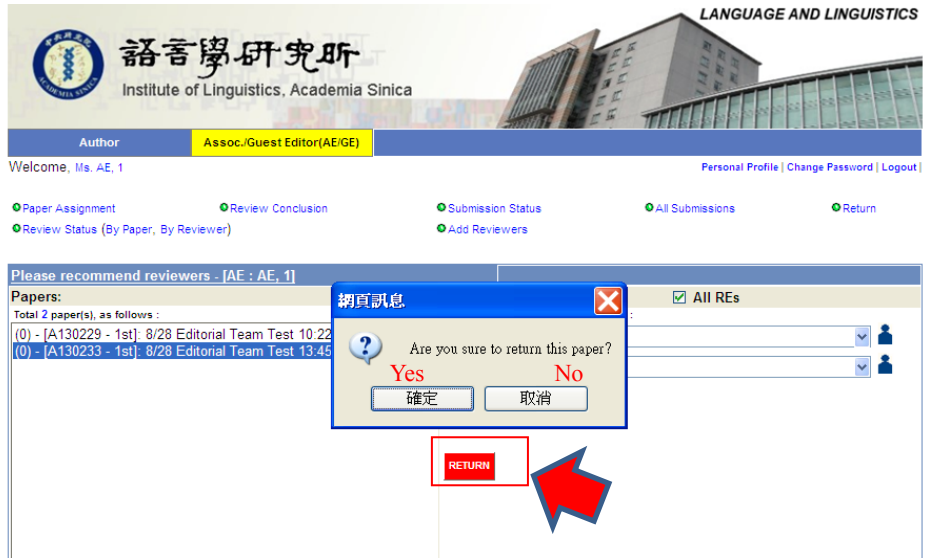

#### *2. Review Comment and Review Conclusion:*

- (1) The system will send email notices to GE to inform if the invited reviewer agrees or declines the review invitation. If the number of reviewers is not enough, the system or editorial staff will send an email to notify GE.
- (2) The reviewer will have 6 weeks to review the paper; for monograph: 4 months. If the reviewer does not send the review back after the deadline, the editorial staff will notify GE to change the reviewer.
- (3) After two review comments are back (for monograph: 3-4), the system will send a Review and Evaluation Notice to GE to write a review conclusion based on the comments.
- (4) Author's revision period: Minor Revision: 6 weeks (for monograph: 3 months); Major Revision: 3 months (for monograph: 9 months).

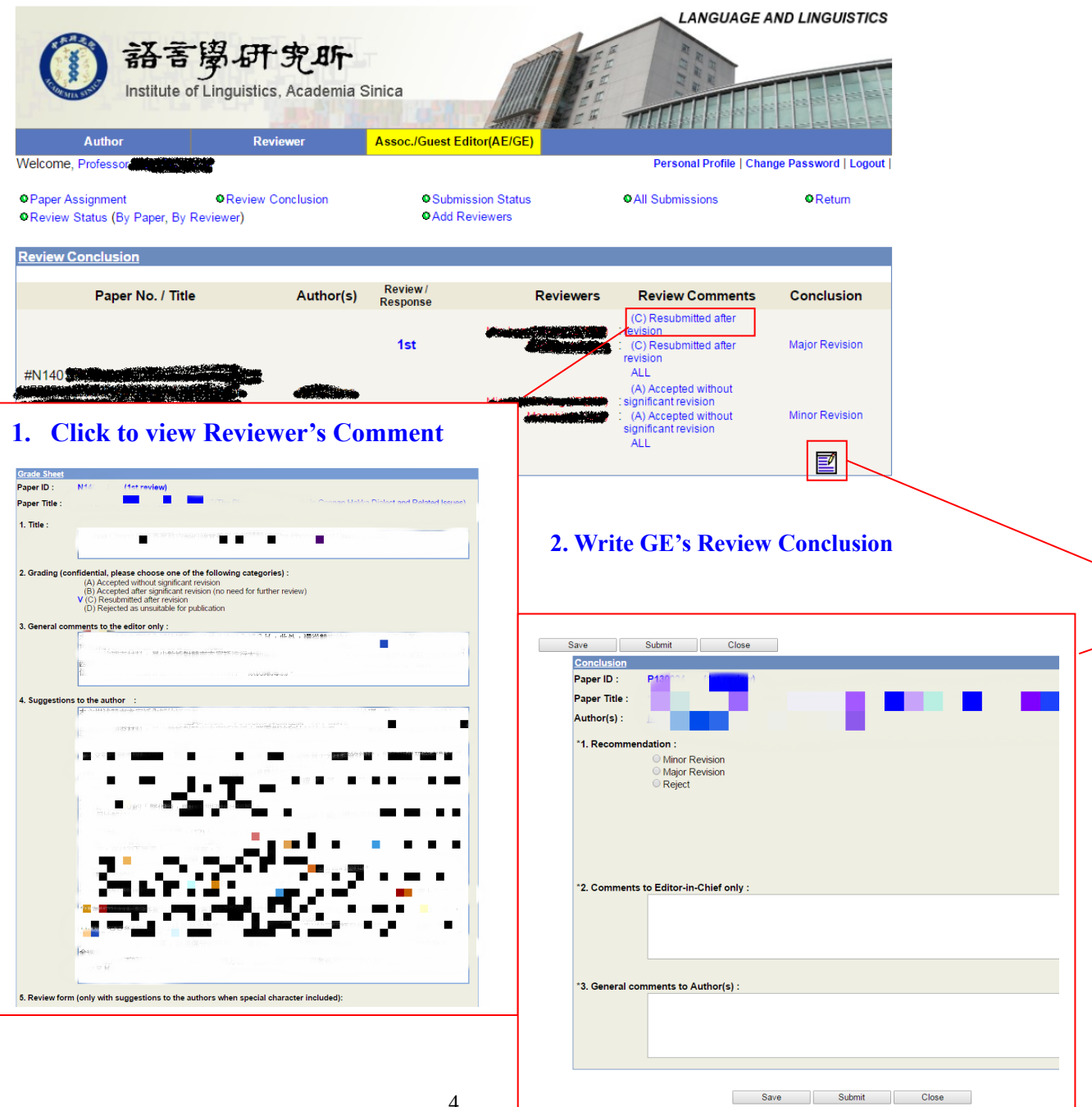

4

# *3. Add reviewers to the Database (or simply email your list to editorial staff via* [llsubmit@gate.sinica.edu.tw](mailto:llsubmit@gate.sinica.edu.tw)*)*

(1) Enter Add Reviewers and Click Add

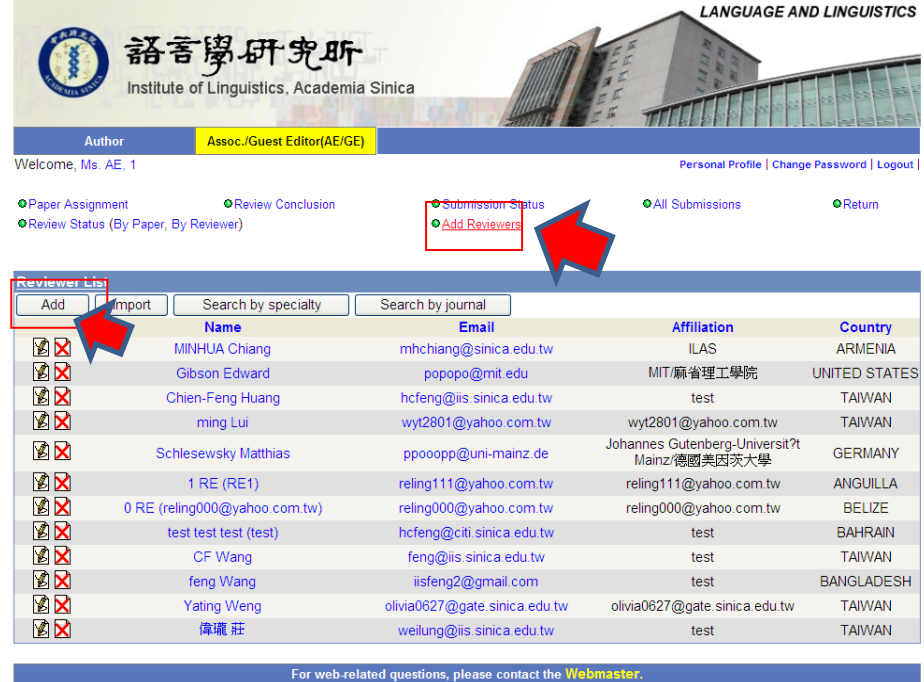

### (2) Fill in Last Name and E-mail address

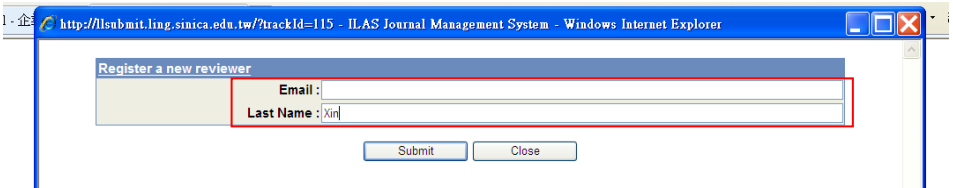

# (3) Before clicking submit, Sections marked with \* should be filled in。

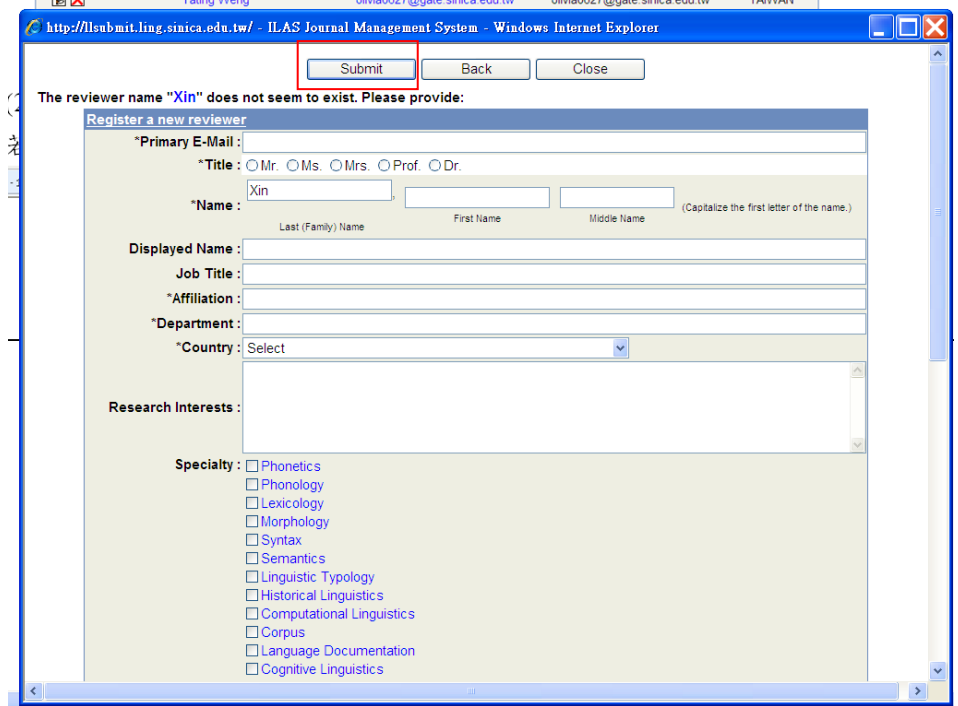

#### *4. Search reviewers of related specialty from the Database:*

Click Search by Specialty and then enter the keyword to find suitable reviewers

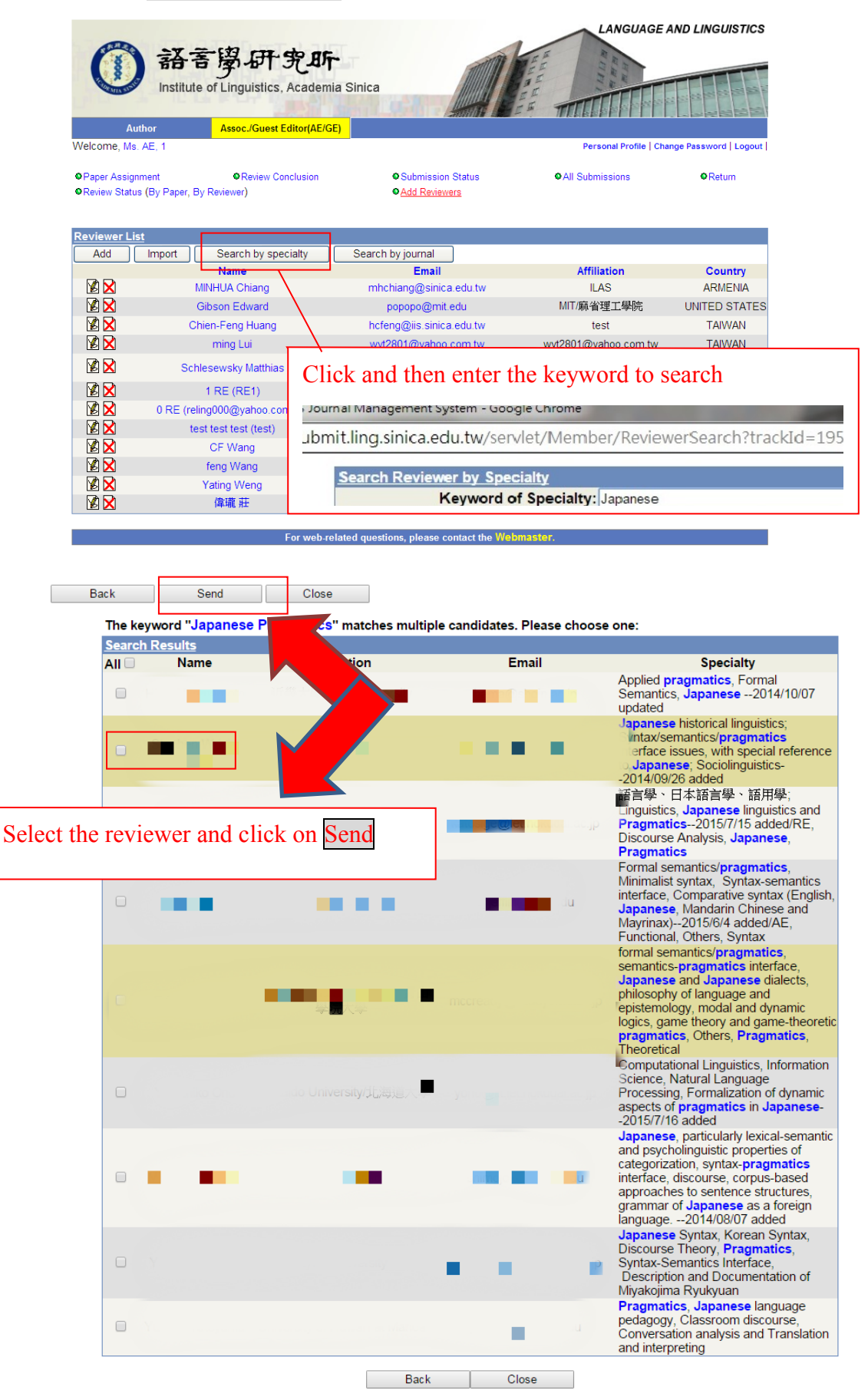